## **ATEP ONLINE MEDIA DEVELOPMENT TEMPLATE**

**DOMAIN:** Biological and Chemical Technologies

### **MODULE TITLE:** Biotechnology

**MEDIA FORMAT:** Simulation/Culminating Assessment

#### **BRIEF SCENARIO:**

Stage 1: Technology Park entry, student enters the Biotechnology Research Facility (3D and 2D view?)

Stage 2: Passes through security to Changing Room. Selects and dons white coat, picks up Security Pass (3D/2D?)

Stage 3: enters work place via secure doors (uses pass to enter) (again using a 3D with 2D floor plan showing location?) [the workplace could have reference materials that we might make active as we develop this approach]

Stage 4: Turns on computer, monitor flashes "Top Priority Project – click to learn more"

Stage 5: On click, the Student is presented with the "need for insulin" challenge"

[NB: the teacher control panel will allow a teacher to select the number and level of review questions that will be used. They will also have control over the actions in the event that a student does not meet the required standard set by the teacher]

[if turned on in Control panel] Stage 6: Prior to entering the research lab, the student is reminded that they do need to know some biology concepts before they start the research phase.

Stage 6a: Student enters a review process: upon success, they move to Stage 7, upon failure, they move to 6b

[controlled by Control Panel] Stage 6b: Remediation via branching tables to existing content, or to new content

Stage 7: Student now sees a message that they now have access to the Research Lab …

[NB: there will be a need for some form of note taking facility built in – perhaps a clickable button that brings up a 'yellow pad"

Stage 8: Student enters Research Lab, and turns on lab computer … it will show the first experiment to be carried out on extracting insulin. The expt. Will be open ended, and will allow the student to make missteps as they go through the process. [The expt. will be developed in detail by the writing team. ]

Stage 9: They will need to complete a lab report ..[ the steps would be selected by the writing team]

## **NEW MULTIMEDIA SECTION**

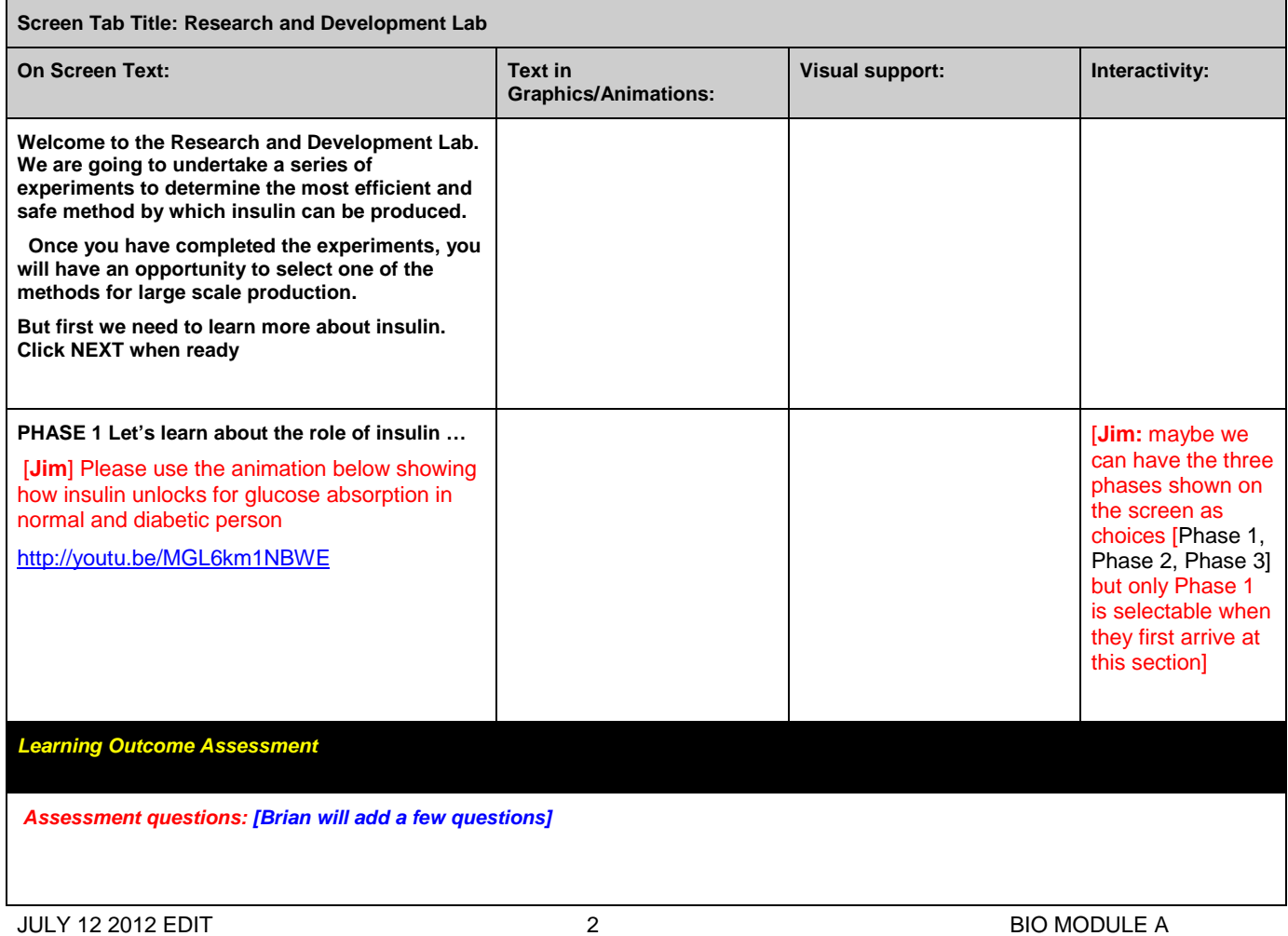

# *Simulation Notes:*

*[Jim: We do need some form of navigation control – Control Panel? – to allow access the following:* 

*ATEP-Wiki so they can research information on the fly – Needs to be searchable and Browsable.*

*The Electronic Lab Report (ELR) they record all their work in (this will have a framework created in advance somewhat like the Student Activity Guide format where the writing team would have set out the prompts sequentially. The student would need to be able to navigate to the various sections of the ELR.*

*Lab Procedure Manual (LPM)] – this needs to be contextual (opens at the step or procedure being explored, and also have an INDEX to allow navigation to other topics.*

*(Maybe we could use a second monitor with the resources that is available when they are using the first monitor for information retrieval … or perhaps the idea of a pup out Control Panel makes more sense … )*

*To see how some of the above is dealt with in an animated context, see what Brian has been doing at [http://aristotle.learningmate.com/jws47/Virtual%20Labs/lab\\_mass\\_spectrometry/index.html](http://aristotle.learningmate.com/jws47/Virtual%20Labs/lab_mass_spectrometry/index.html)*

*… you will see the LPM (the book in the example opens in a contextually appropriate manner when clicked on – in our case, it also needs to*  have a link that is titled INDEX that would open up to the full list of steps in the LPM. The student could then click on any step to learn more *about that process.*

*[Jim: regarding the note taking ability in the ELR, we do need some way to allow students write notes in a structured (word processing type) manner. As mentioned above, Brian will help with the headings so that we have a framework to work with .The student will see a number of "submission" buttons, whereby they have to click to have the lab report review/graded by the teacher. Using LTI, this should return the document to Moodle for grading (the teacher will know from whom it came that way!). The Lab Report should also be exportable in xml, doc or rtf so they can also use it outside of Moodle.* 

*[Jim: We need a glossary feature .. maybe we add that via hot-linked terms (as per Moodle) Brian has provided the terms for a lot of the items already in the script, and will add more in due course. Look for terms in green for hot linking]*

JULY 12 2012 EDIT 3 BIO MODULE A

**[Students return to the Sim from Moodle after completing laboratory bio-processing section, and have satisfactorily passed the assessment to this point in the sim]**

[on screen] Now you have learned about insulin therapy, we now need to learn about how therapeutic insulin is made.

[In this phase of the simulation, we are looking to have the students enter a research lab environment and undertake two distinct experiments: the first to harvest insulin from cattle pancreas, and the second, to use the Genetically Modified Organism Method of producing insulin. Once they have used both approaches, they are to compare and contrast the methods and make a recommendation in the form of a quantified lab report using data from their experiments.]

[Jim: Lab Facility: Pancreatic production of insulin: the lab would be set out in advance so they will access the lab with the equipment set out in a sequentially appropriate manner. Brian will provide a sketch of a typical layout]

[Brian: we will need to look at the various steps in the following procedures and sketch out what a lab looks like, with particular attention being paid to the placement of the various pieces of equipment, their size in relation to each other, and the likely location of control equipment.]

#### **Screen Tab Title: Research and Development**

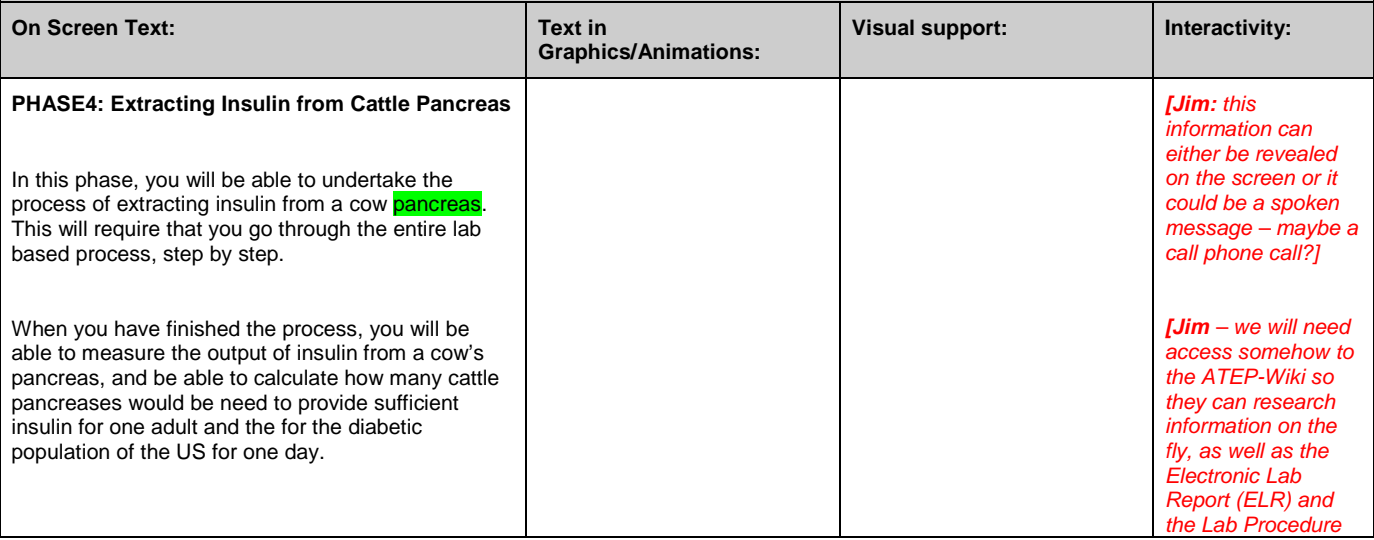

JULY 12 2012 EDIT 4 BIO MODULE A

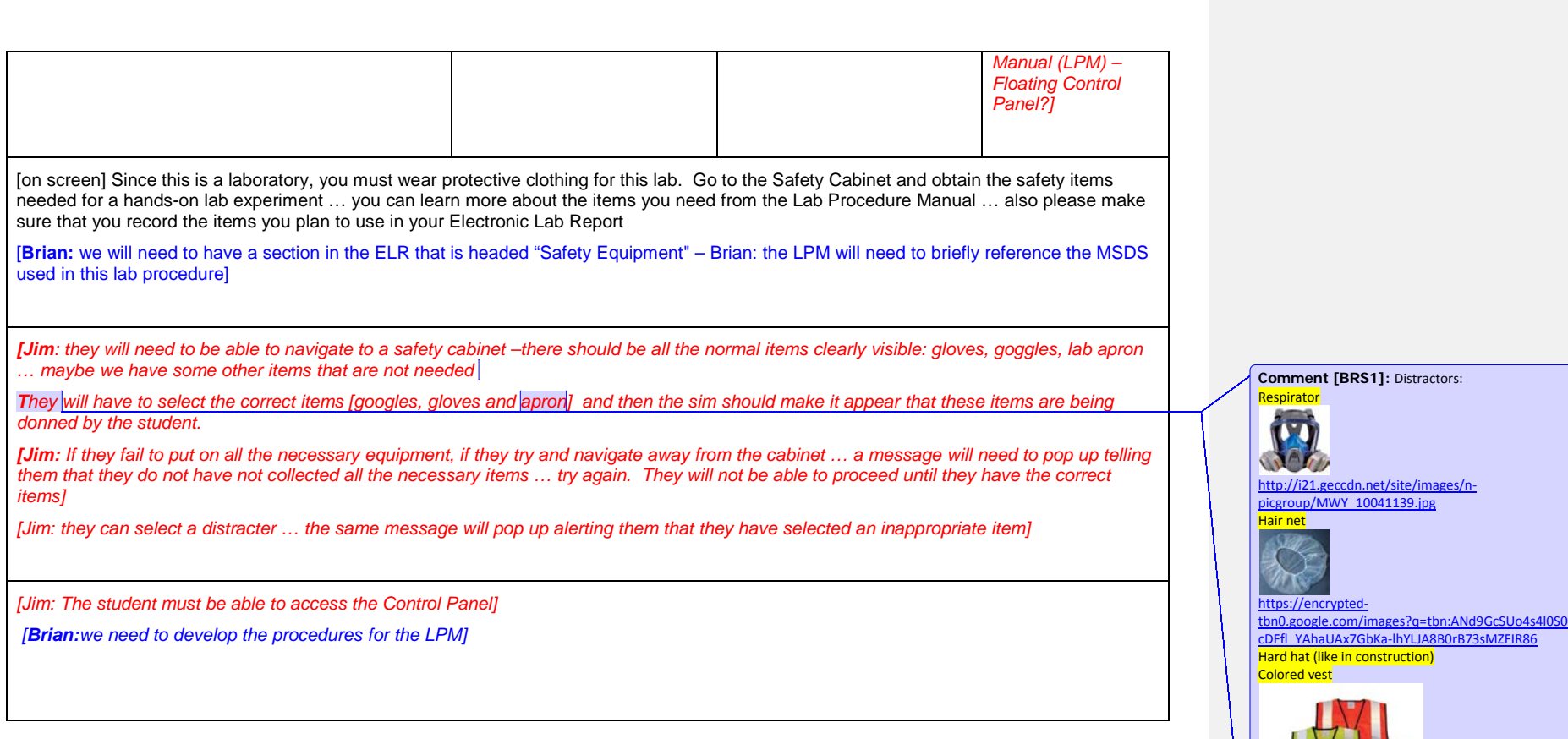

[http://www.facilitiesbuyer.com/shop/images/PPE0](http://www.facilitiesbuyer.com/shop/images/PPE001.jpg)

**Comment [BRS2]:** We need hearing protection

 $01$ .jpg

when using the machinery

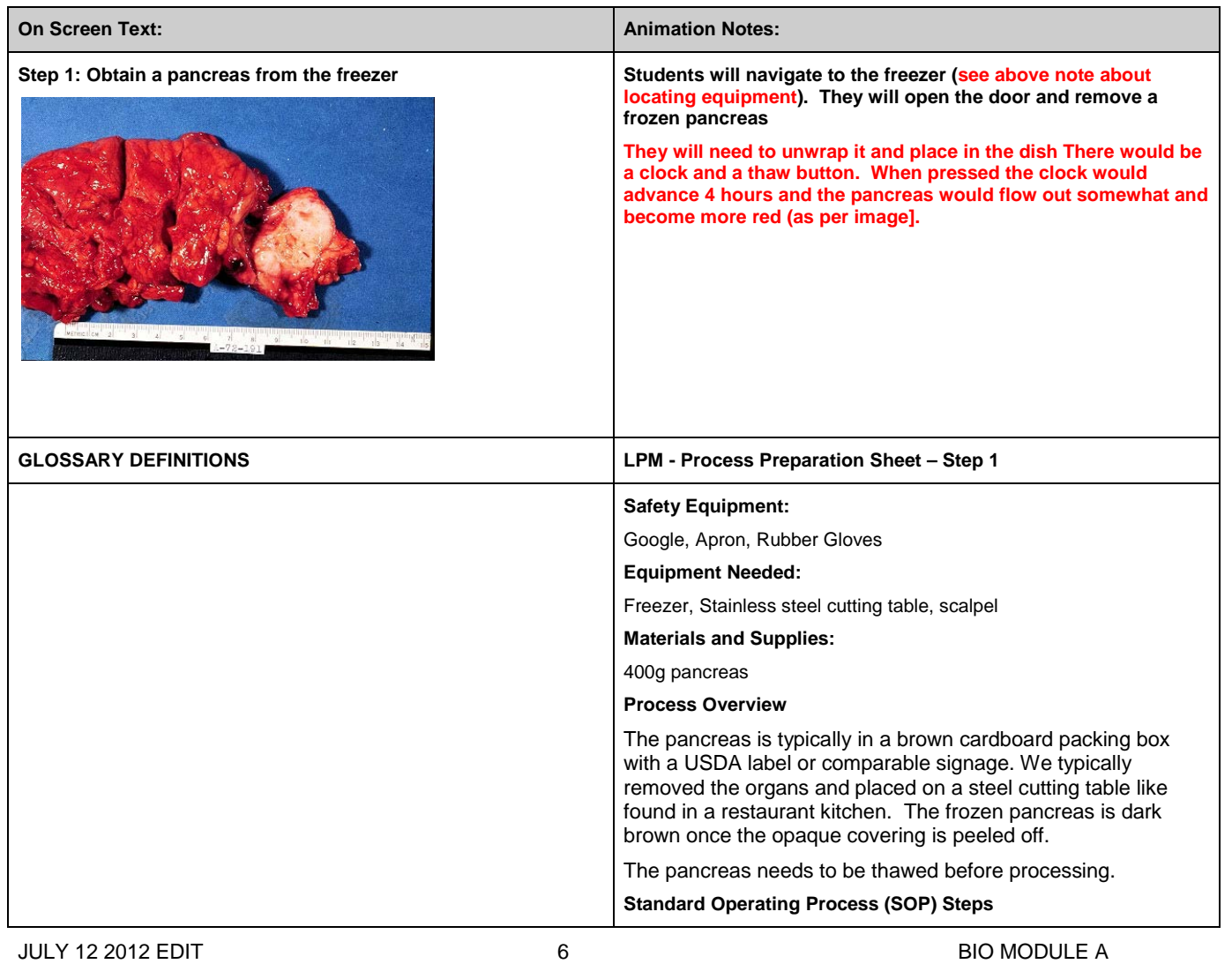

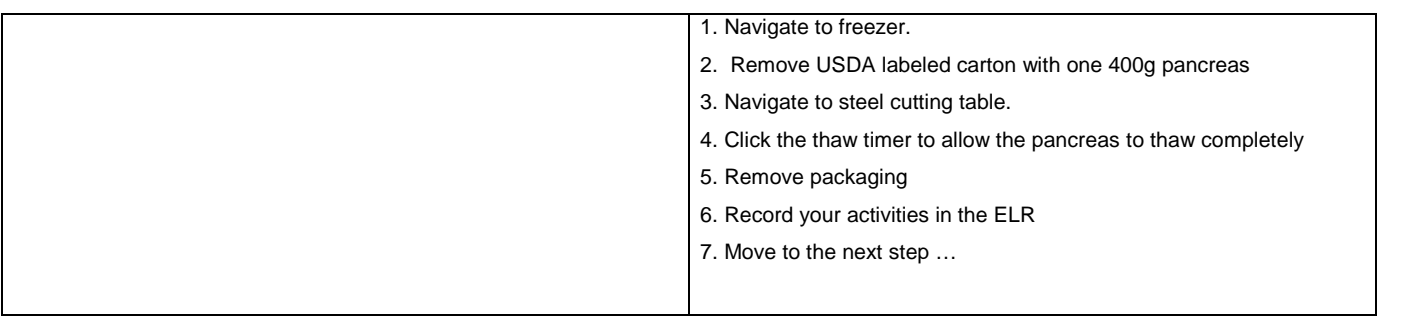

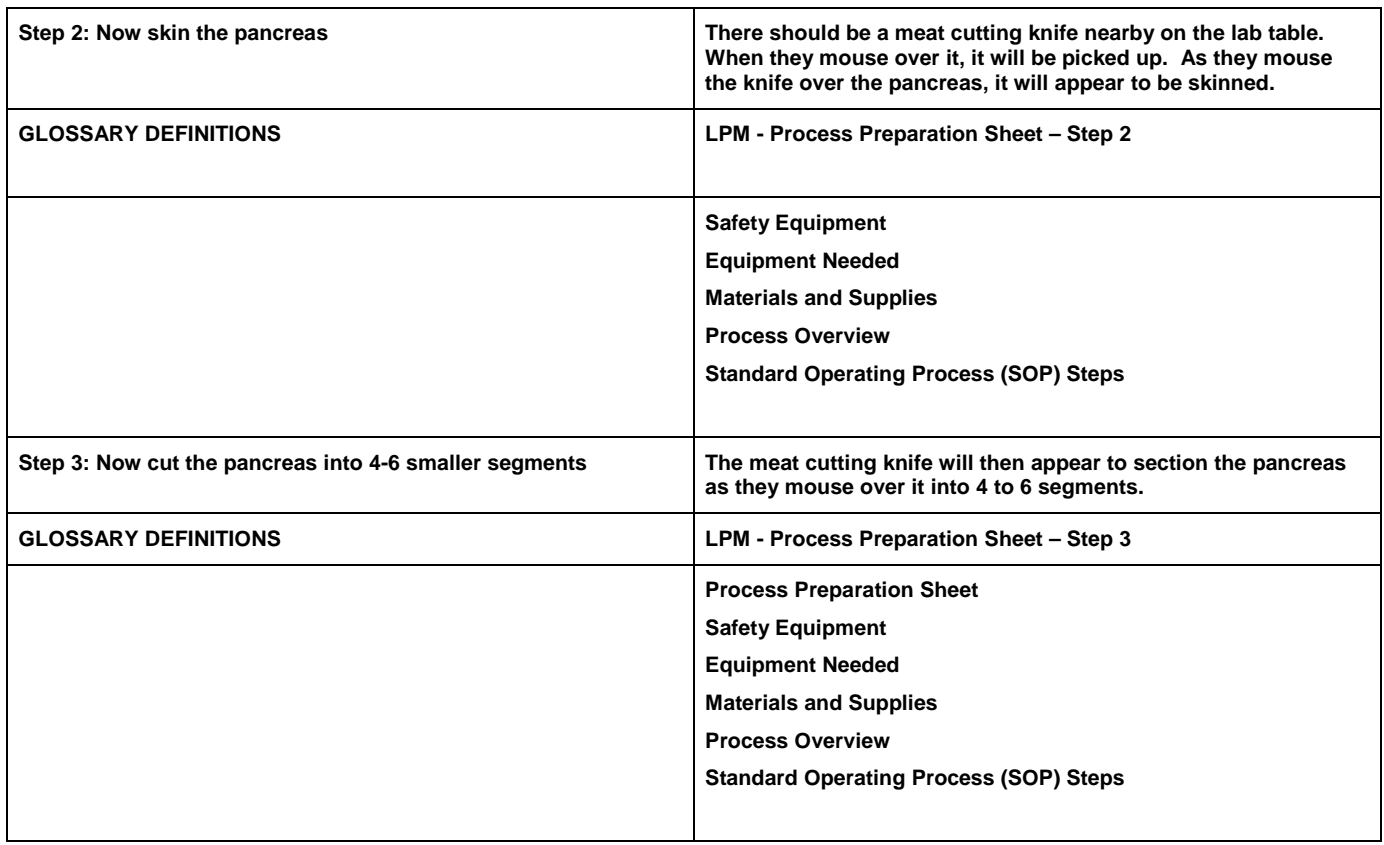

JULY 12 2012 EDIT 8 BIO MODULE A

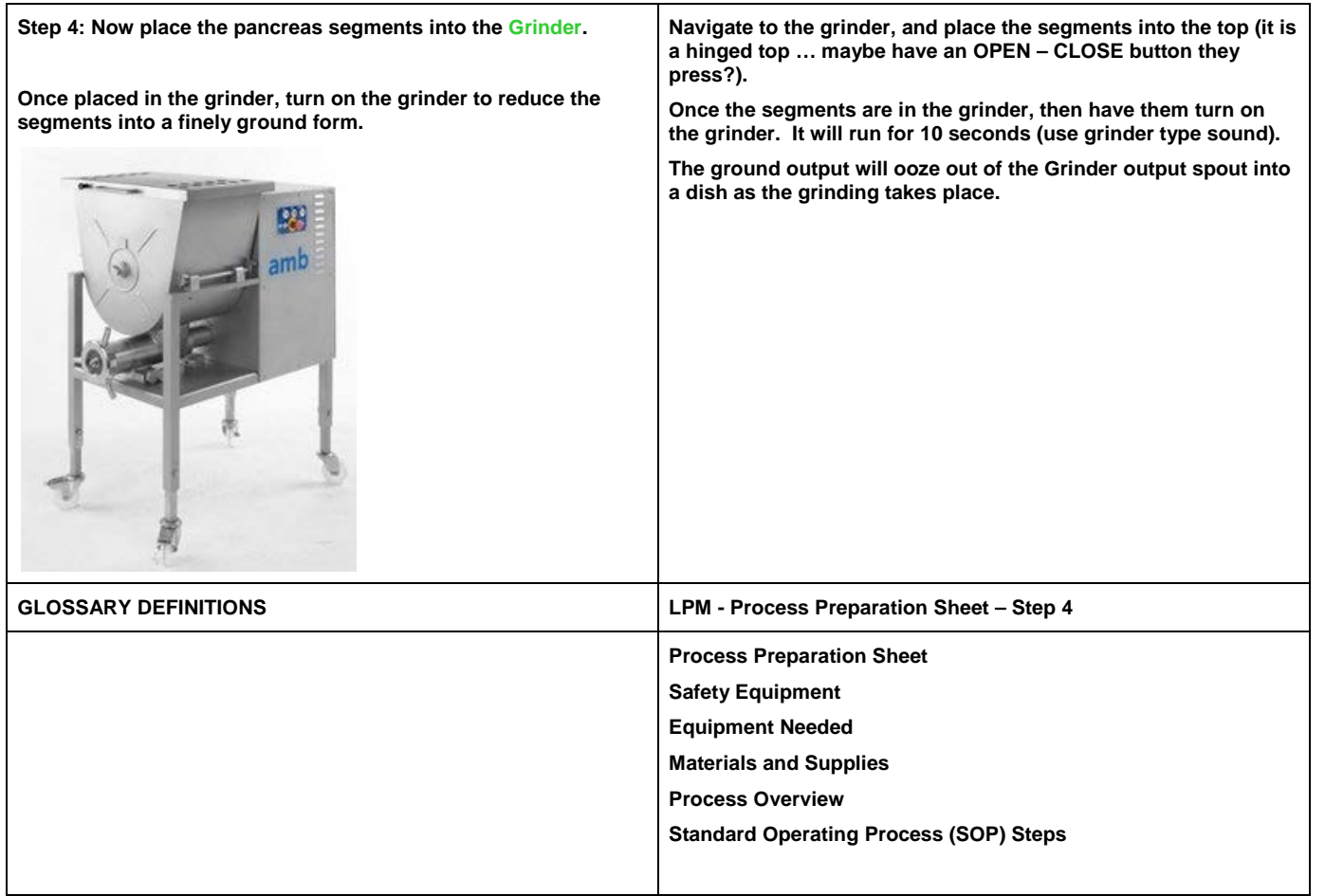

JULY 12 2012 EDIT 9 8 BIO MODULE A

**Step 5: Now place the ground pancreas into a mixer.**

**Once placed in the mixer, add buffer solution to the mixer. Once filled, you will be able to turn on the mixer.**

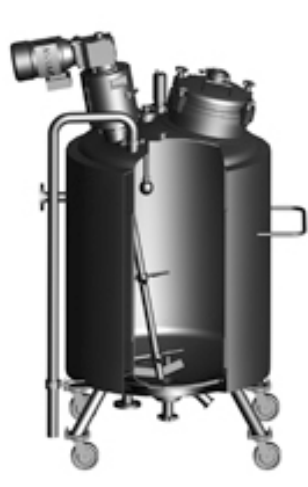

**Allow the mixture to be fully blended … this will take some time.**

**Once complete, pump the mixture into a holding tank A.**

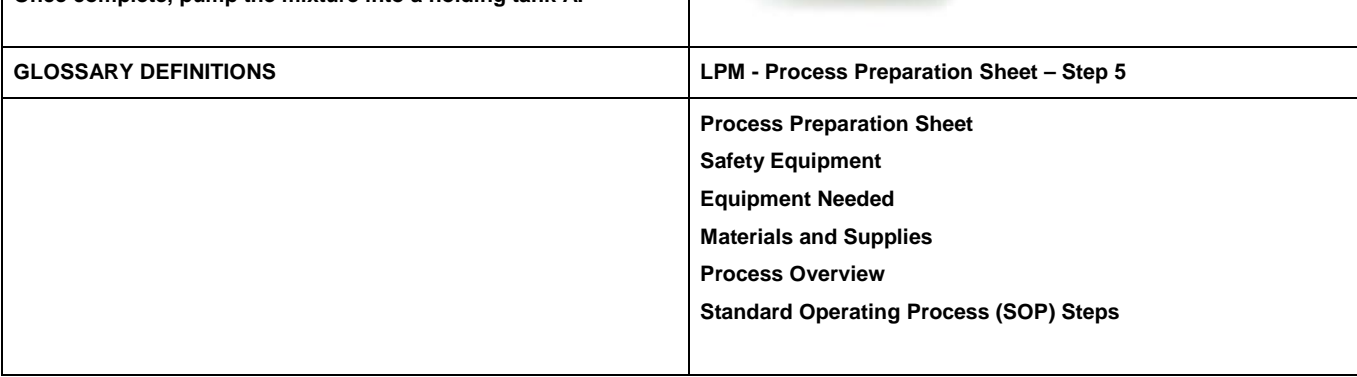

JULY 12 2012 EDIT 10 BIO MODULE A

**Navigate to the mixer. They mixer looks like it has a top that is clamped by several thumb screw fixtures … maybe we once again have a ON—CLOSE button that ill allows the top to open** 

**The vessel should have a window in the side that allows the user** 

**Have a valve nearby that is labeled Buffer Solution. When they mouse over it, it will fill the vessel to 2/3rds full automatically. Have a Mixer ON-OFF control nearby. This will not operate until the ground pancreas and buffer solution are in the vessel. Have a clock image on the screen when it runs … it will run for** 

**Once the hour is up, they will have to operate a button labeled "Holding Tank Pump" this will move the solution into a** 

**and the ground output to be put in the mixer.**

**an hour, so speed up the process!**

**translucent plastic holding tank.** 

 $\rightarrow$  CDN

**to see it fill.** 

JULY 12 2012 EDIT **11** BIO MODULE A **Step 6: Now Process the Mixture in the Centrifuge When you turn on the Centrifuge, the solution will be begin to be automatically pumped from the holding tank A into the Centrifuge. It will take some time for the solution to be processed through the centrifuge. The output of the Centrifuge will be pumped automatically into holding tank B. Navigate to the Centrifuge. Have a clear ON-OFF button. When turned on, the liquid from the first holding tank will begin to flow through the centrifuge. After a few seconds, the output will flow into another holding tank. The process is actually a continuous process from here on, but for our purposes, we might want to break ti stages by using a holding tank between each step [Brian: thoughts?] Show Holding Tank B nearby so the students see the liquid flowing from A to the Centrifuge and then on to Tank B. [Brian: where are the hose connections on the centrifuge?] [Also, we might want to allow students to "see" what is happening in the centrifuge whereby large particles being removed by rapidly spinning the solution – maybe a Spy Glass or if not a zoom-able window on the outside of the centrifuge vessel? Brian: thoughts?] This will take an hour so once again using accelerate time clock. GLOSSARY DEFINITIONS LPM - Process Preparation Sheet – Step 6 Process Preparation Sheet Safety Equipment Comment [BRS3]:** Yes, use a holding tank thank be moved on wheels to different parts of the lab. This is vary common when working with equipment bolted to the floor in a production facility. res/holding-tank-on[wheels.jpg](http://www.labtrader.com/images/holding-tank-on-wheels.jpg) **Comment [BRS4]:** See below image of similar centrifuge See bigger image at [http://www.lenntech.com/images/Tubular%20bowl](http://www.lenntech.com/images/Tubular%20bowl.JPG) [.JPG](http://www.lenntech.com/images/Tubular%20bowl.JPG) **Comment [BRS5]:** I would love to see a cutaway. See above image in BRS24 comment.

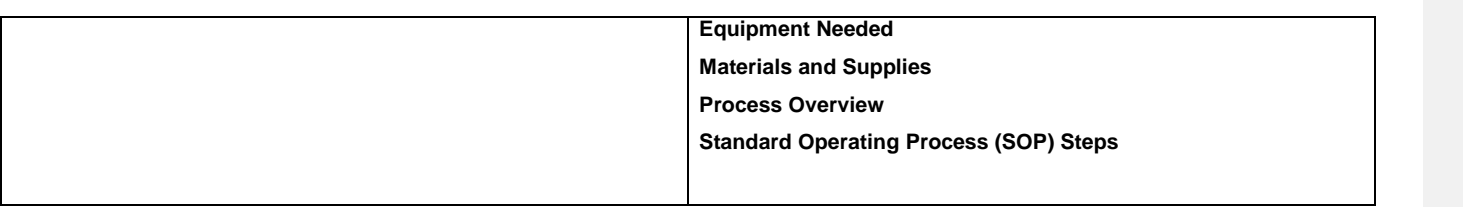

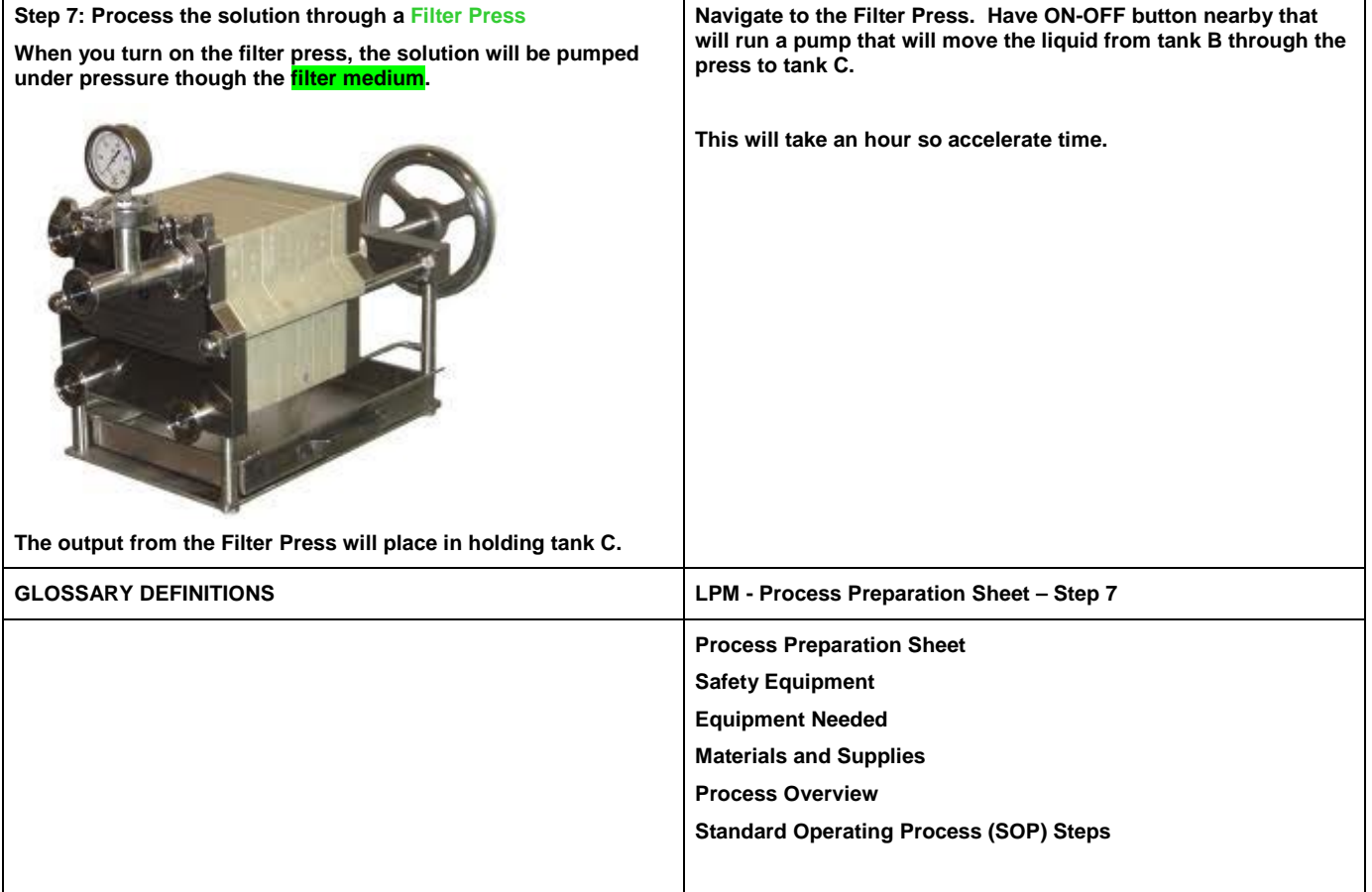

 $\Gamma$ 

**Step 8: Process the Solution through a Chromatography Column Navigate to the Chromatography Column. Have a ON-OFF button located nearby. The solution in Holding Tank C will have to be processed through a Chromatography Column when you press the ON The liquid will flow into the column from above and will start to flow through the membrane into the lower chamber. button to start the high pressure pump. It would be really neat if we could represent the collection of the insulin molecules as it really happens: the initial output is smaller waste molecules, followed by insulin, followed by larger Comment [BRS8]:** Maybe include a fraction collector that students can start and stop to catch **waste molecules (I've added a section to the onscreen view to**  sample: Make a scale-up of unit below that **that end).** automatically rotates and students then pool together the best samples of insulin (red) **We would need a EXPELL button that would empty waste into a holding tank, and a SAVE button that moves the insulin molecules into a graduated cylinder. We would need for the students to be able to turn of the system when finished.** tp://img.hisupplier.com/var/userImages/2011-[12%2F22%2F115501708903.jpg](http://img.hisupplier.com/var/userImages/2011-12%2F22%2F115501708903.jpg) **This is a time accelerated process lasting an hour. Comment [BRS9]: [Brian: please feel free to edit to improve the process or the The output from through the column into the collecting section**  This is what the column function should look like: **instructions!]** Step<br>Elute 1 **is simulated for you showing the various molecules passing through the micro filtration element. You will see three colors of molecules, yellow, red and blue. The yellow and blue are not wanted. Insulin is represented by the red molecules. As you want the process, you will see the smaller yellow molecules passing though the system. You can press the EXPEL button at any time to move the unwanted molecules into a waste vessel. As the RED molecules start to appear, you need to quick EXPEL the yellow waste liquid, and allow the insulin to collect. When you see the larger blue molecules starting to**  One cartridge can separate all three dye **appear, you need to press the SAVE button to move the liquid**  [http://www.waters.com/webassets/cms/category/](http://www.waters.com/webassets/cms/category/media/other_images/primer_d_%20solidphase.jpg) nedia/other\_images/primer\_d\_%20solidphase.jpg **collected into a graduated cylinder. Comment [BRS6]:** Add, typically the molecules **Once you have collected the insulin, you turn the system OFF.** in the mixture and clear and that fractions are collected over time and tested to identify the insulin. **Comment [BRS7]:** See Comment BRS28 about **GLOSSARY DEFINITIONS LPM - Process Preparation Sheet – Step 8** the automated collector. JULY 12 2012 EDIT 14 BIO MODULE A

e eluted with

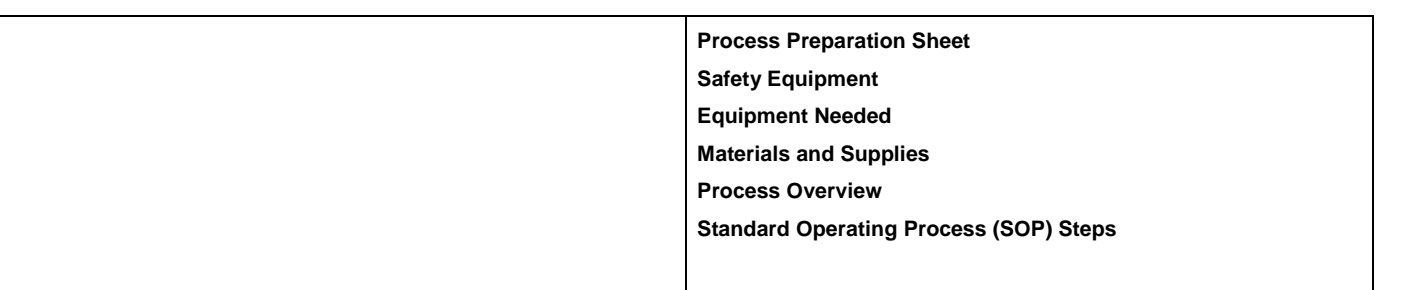

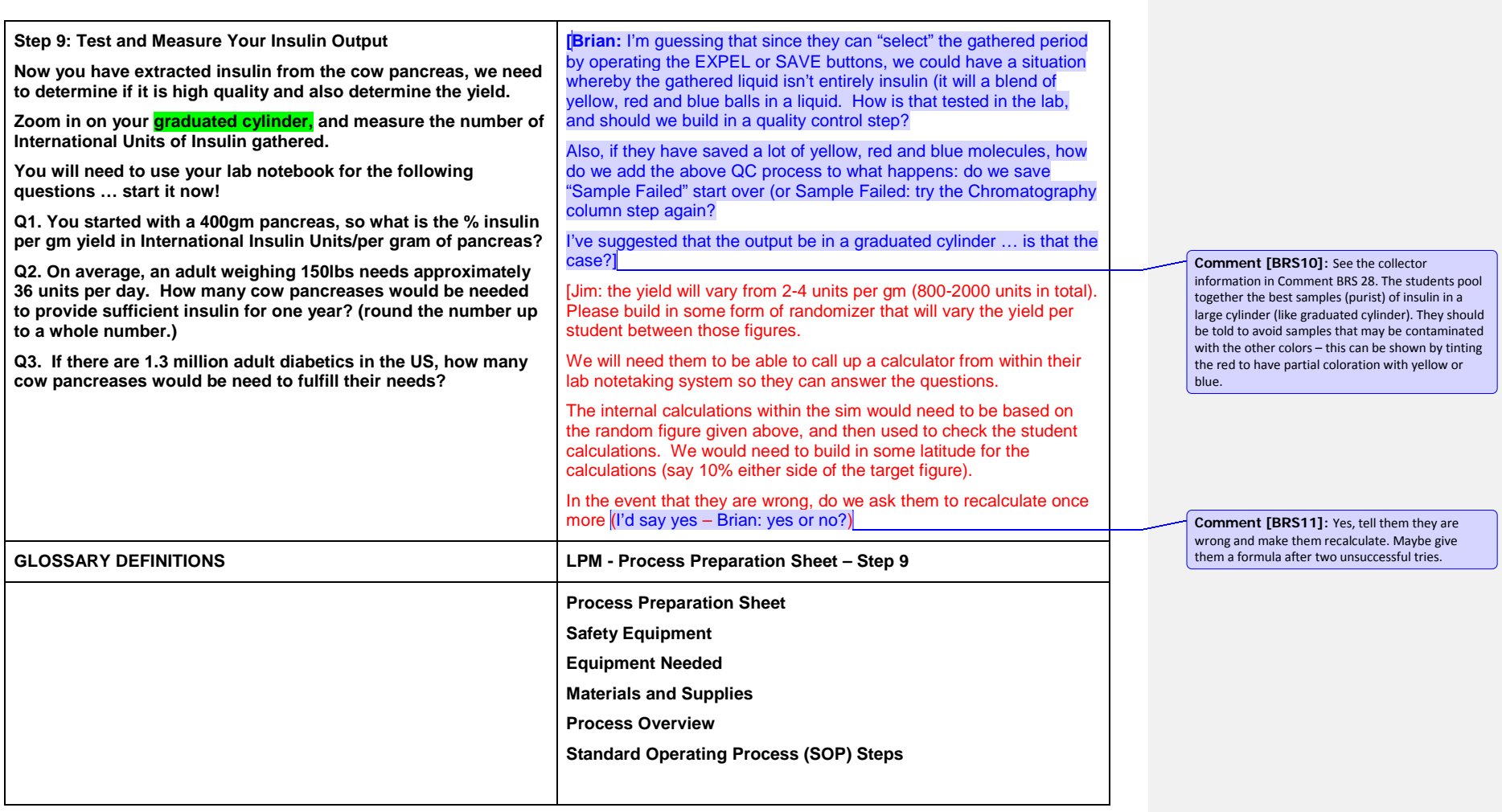

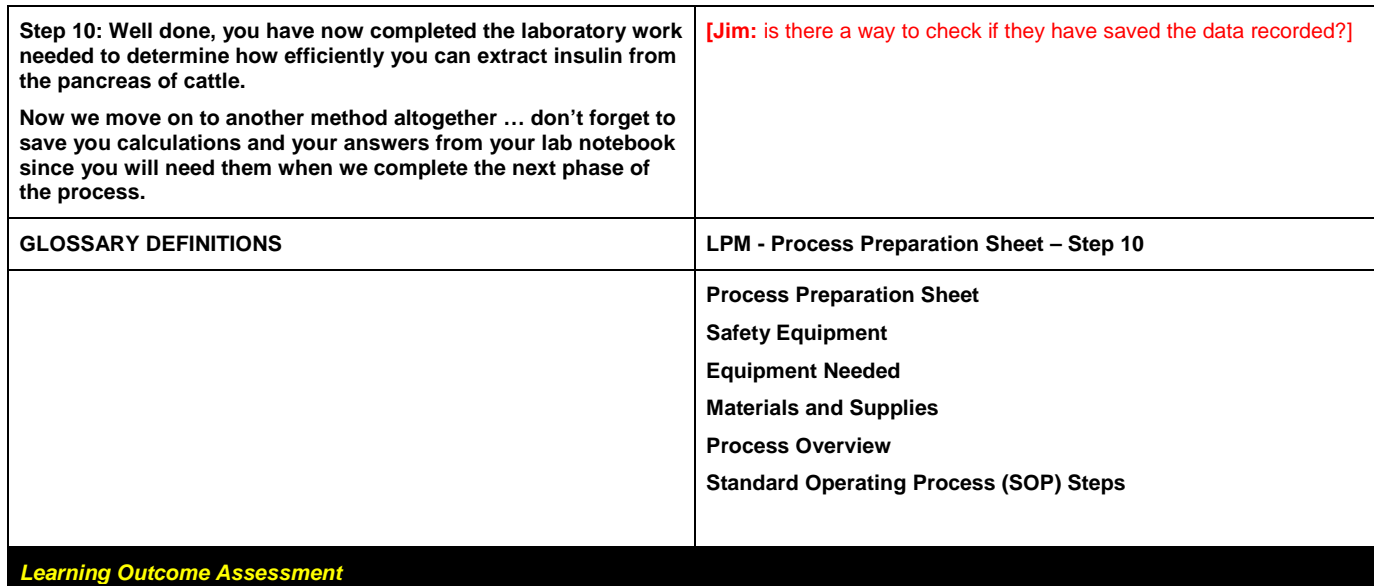

*Assessment questions: [Brian will add questions]*

JULY 12 2012 EDIT 17 17 17 BIO MODULE A

# **GMO SECTION [TO BE DEVELOPED]**

[Lab Facility: **STANDARD** - The lab would be set out in advance so they will access the lab with the equipment set out in a sequentially appropriate manner.

**ADVANCED** – The students would have to select the equipment, and be able to place in sequence. [We will need to look at the development of lab equipment room where the student could select the items they want (maybe they can hover over the item and it will show its name, with a link that might give more information on the item) and the sequence in which they are used … maybe they use some form of checklist that they identify the item and the sequence that they will be used … then they might click the submit button and the lab is then created "magically" for them …